Л. Цой, Н. Культин

# для ваших родителей

Санкт-Петербург «БХВ-Петербург» 2012

#### УДК 681.3.06 ББК 32.973.26-018.2 Ц76

Цой, Л. Б.

 Ц76 Ноутбук для ваших родителей / Л. Б. Цой, Н. Б. Культин. — СПб.: БХВ-Петербург, 2012. — 240 с.: ил.

ISBN 978-5-9775-0883-4

В доступной форме, рассчитанной на людей среднего и старшего возраста, описаны основы работы на ноутбуке. Рассмотрена работа в Microsoft Windows 7, подготовка текcтовых документов в MS Word, выполнение расчетов в MS Excel, создание презентаций в MS PowerPoint. Подробно описаны поиск информации в Интернете, работа с электронной почтой, общение в социальных сетях, создание блогов, "звонки" по Skype и др. Уделено внимание вопросам выбора ноутбука и безопасной работы на нем.

Для начинающих пользователей ПК

УДК 681.3.06 ББК 32.973.26-018.2

#### Группа подготовки издания:

Главный редактор Екатерина Кондукова Зам. главного редактора Игорь Шишигин Зав. редакцией Елена Васильева Редактор Юрий Рожко Компьютерная верстка Людмилы Чесноковой Корректор Зинаида Дмитриева Дизайн обложки Марины Дамбиевой

Подписано в печать 30.07.12. Формат 70×100<sup>1/</sup><sub>16</sub>. Печать офсетная. Усл. печ. л. 19,35. Тираж 2500 экз. Заказ № «БХВ-Петербург», 191036, Санкт-Петербург, Гончарная ул., 20.

> Первая Академическая типография "Наука" 199034, Санкт-Петербург, 9 линия, 12/28

ISBN 978-5-9775-0883-4 © Цой Л. Б., Культин Н. Б., 2012 © Оформление, издательство "БХВ-Петербург", 2012

# Оглавление

 $\mathbf{r}$ 

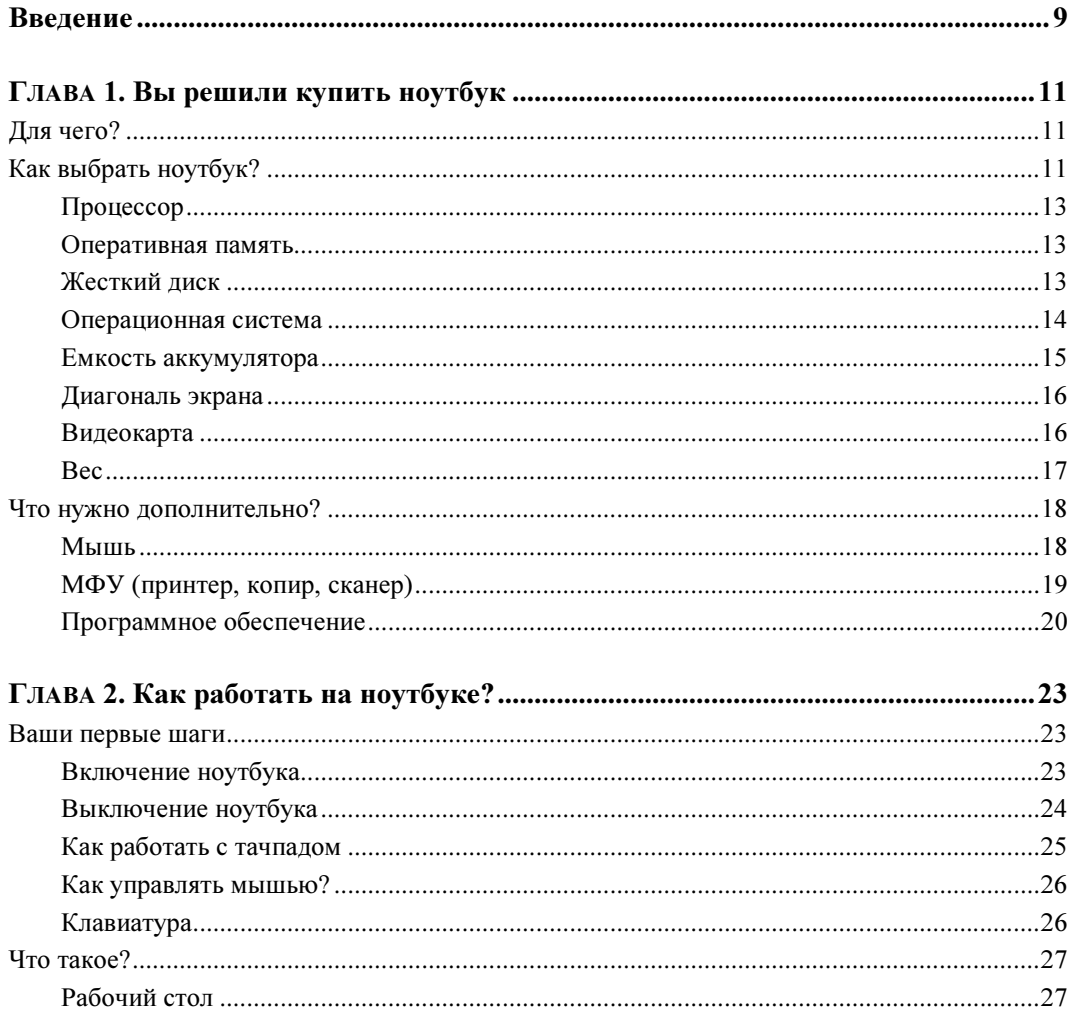

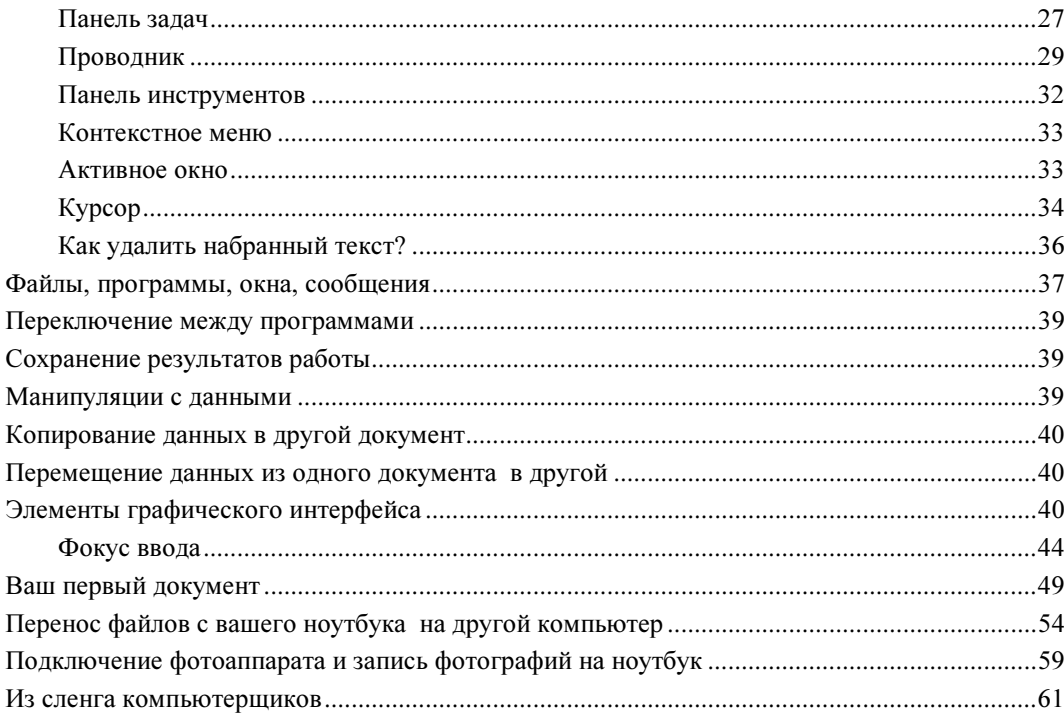

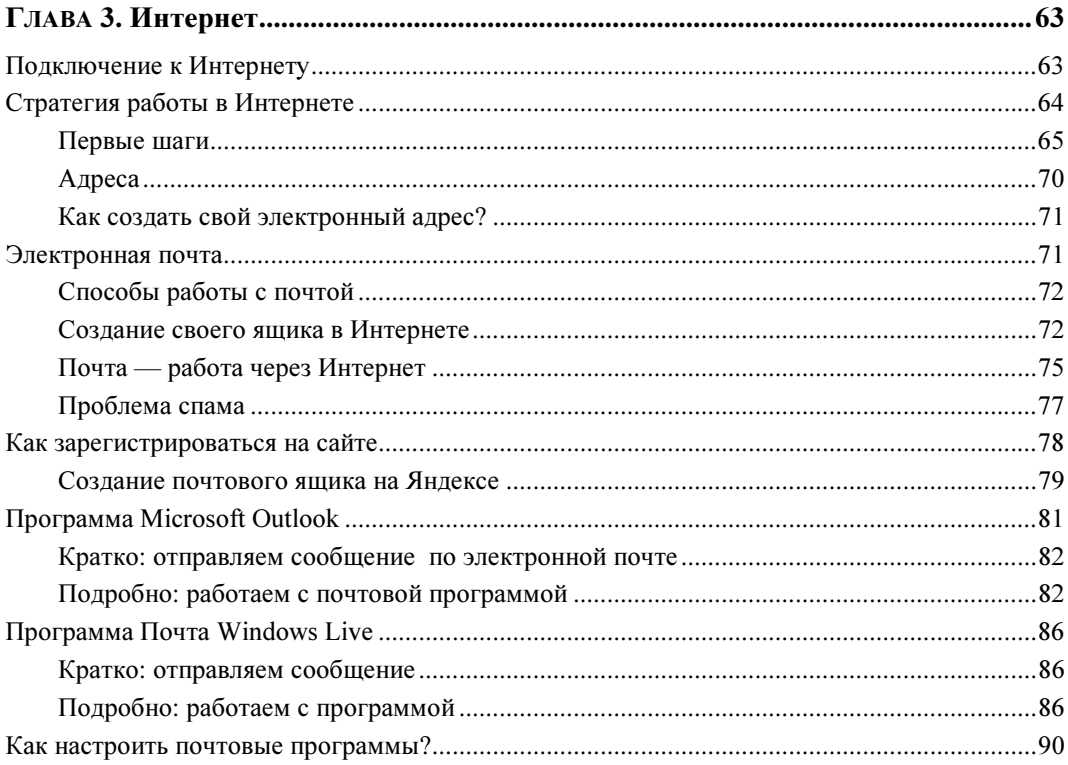

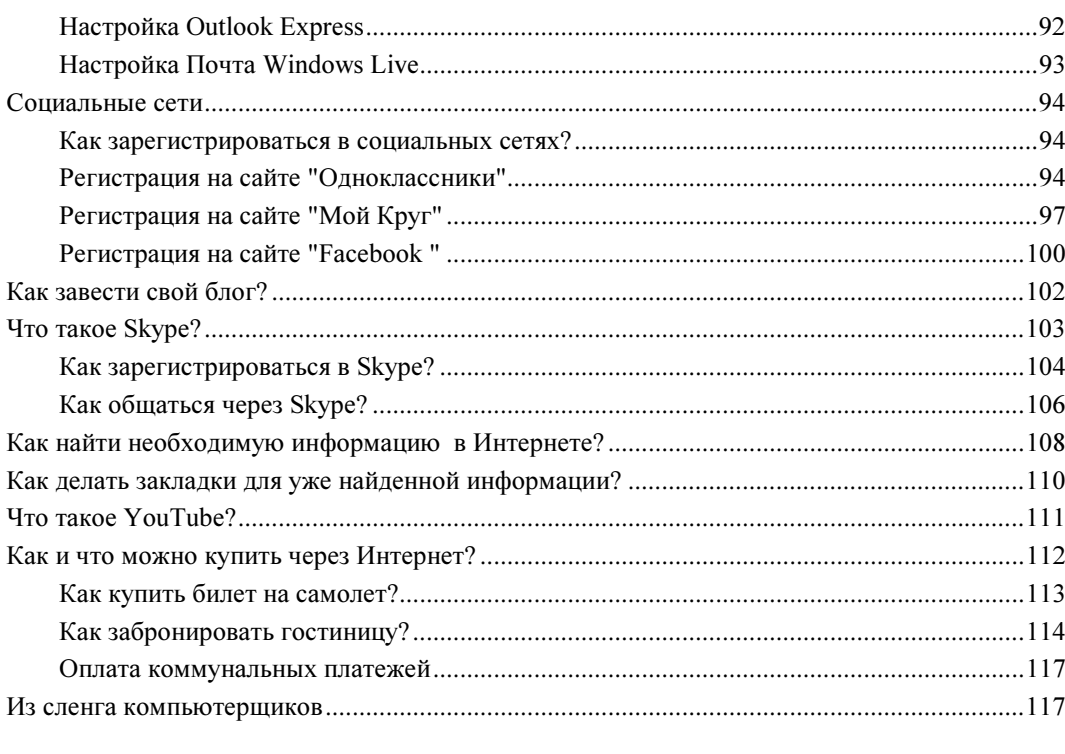

#### 

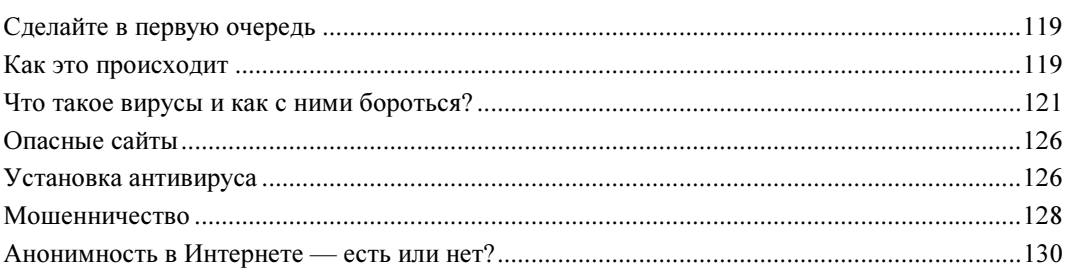

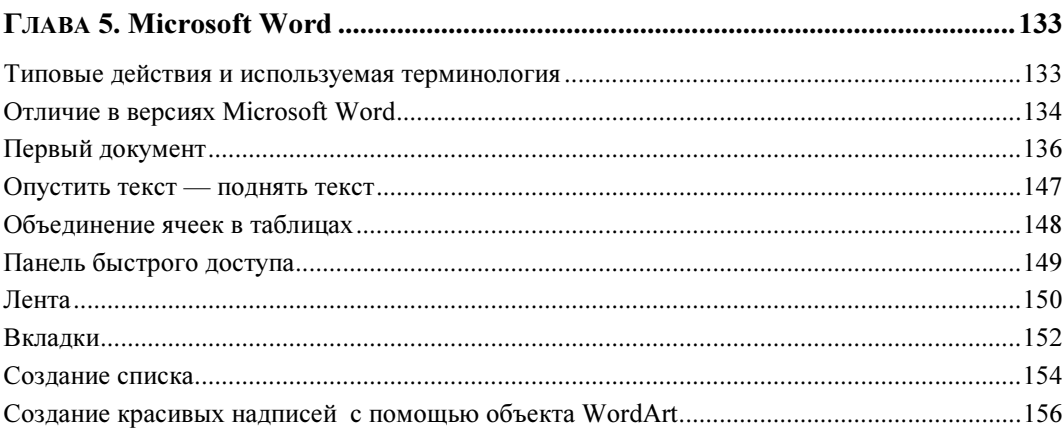

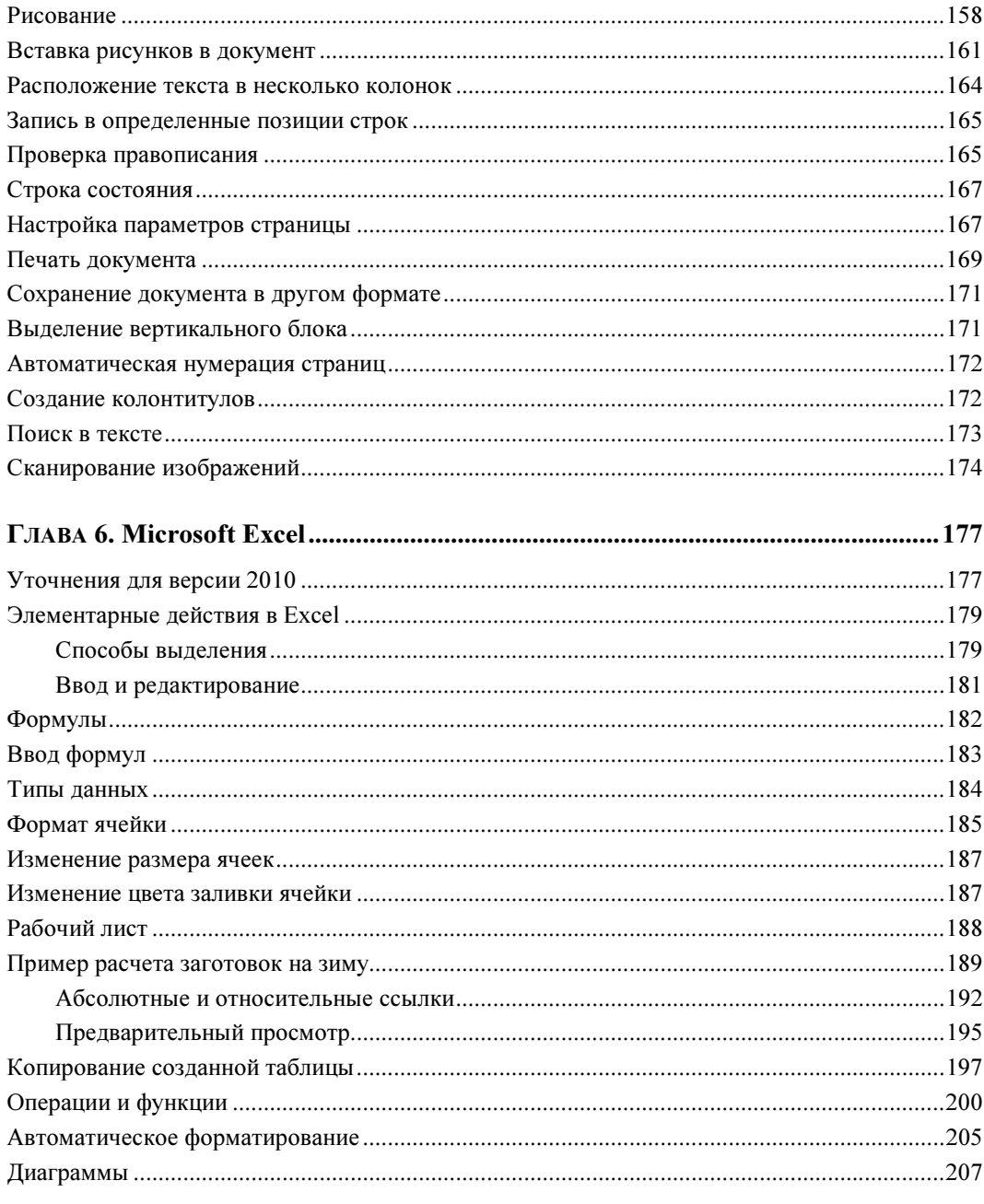

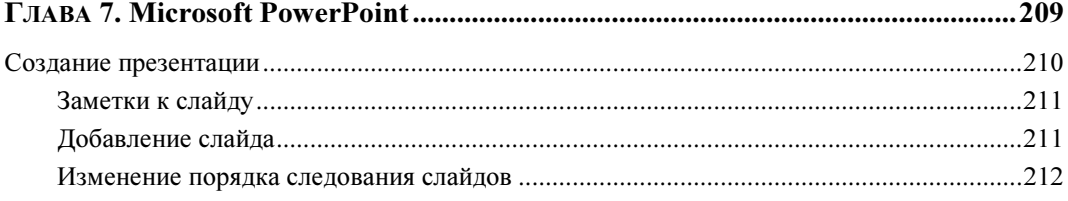

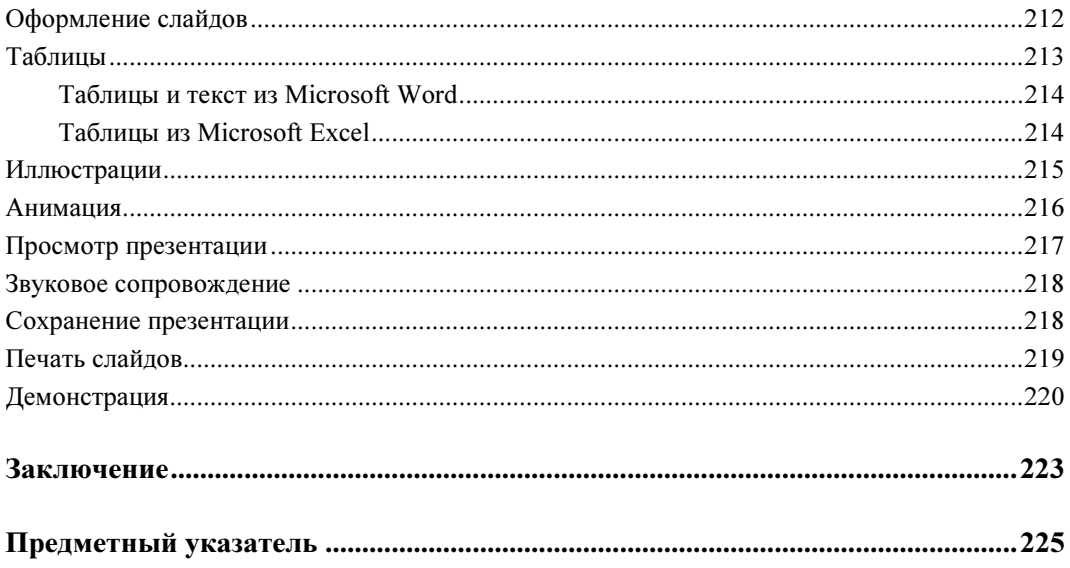

# Введение

Совсем недавно покупка компьютера была великим событием в нашей жизни. Далеко не каждый мог позволить себе такую роскошь. В основном их покупали для работы или для любимых чад. Дети очень быстро осваивают компьютер, потому что не боятся ничего, а взрослые, глядя на них, умиляются, но ближе чем из-за спины не приближаются. В случае если что-то нужно сделать на компьютере, то мы обращаемся к ним, но дети плохие учителя. У них, как правило, не хватает терпения объяснять вам, как и что делать. Они быстро начинают щелкать мышью, и сами за вас все делают. А вы говорите себе, что безнадежны, что никогда не сможете освоить эту технику, и вообще вам это не нужно. На самом деле вы просто обманываете себя, конечно, вы хотите научиться работать на компьютере, просто не хотите выглядеть глупо в глазах своих близких. Так вот, не бойтесь быть смешными, спрашивайте обо всем, что вас интересует, непонятно, спросите еще раз.

Техника сейчас развивается так быстро, что порой мы просто не успеваем за ней, но изо всех сил стараемся не отставать, идти в ногу со временем. Мы уже не представляем себя без мобильного телефона, хорошего цифрового фотоаппарата или фотокамеры, а молодежь без ноутбука или нетбука, iPod, iPad, iPhone, электронной книги. Так давайте и не будем отставать, поставим себе цель — научиться самостоятельно работать на компьютере.

А теперь давайте разберемся, чем ноутбук привлекательнее стационарного компьютера или моноблока. Для стационарного компьютера необходимо рабочее место, он громче работает, правда, он гораздо мощнее. Моноблок занимает меньше места — это рабочий экран со встроенным компьютером. Конечно, его можно повесить на стену, но для него все равно нужно рабочее место, еще его можно использовать и для просмотра с телевизора, но, поверьте, это неудобно. Ноутбук компактен, функциональность, как и у обычного компьютера, не шумит, занимает мало места. Нетбук еще меньше, размером с книжку, но мощность маловата, клавиатура тоже; если вы собираетесь его носить с собой и использовать только для общения в сети, просмотра фильмов и чтения книг, то лучше приобрести планшет iPad.

Далее попробуем перечислить, что можно делать на ноутбуке. Конечно же работать, т. е. набирать тексты, составлять таблицы, вести дела и т. п. А в свободное время можно и развлекаться, прослушивая музыку, просматривая фильмы и играя в игры. Входить во Всемирную сеть Интернет, всегда быть на связи со всеми вашими родственниками и друзьями, регистрироваться в сетях, которые позволяют находить друзей и общаться с ними, находясь в разных концах Земли. Еще Skype — чудесное средство общения, с помощью которого можно видеть собеседника, с которым ведешь беседу, и особенно здорово то, что он может находиться в другой стране, в которую не всегда есть возможность приехать в гости. Совсем недавно, для того чтобы найти необходимую информацию, приходилось перелопачивать большое количество литературы, ходить для этого в библиотеки, а сейчас в Интернете можно найти любую интересующую вас информацию. Не выходя из дома, можно совершать покупки, листать журналы, слушать ваше любимое радио, просматривать видеоролики, смотреть телепередачи и всегда быть в курсе всех событий. Конечно, это еще не все, что можно делать на компьютере.

Сейчас цена на ноутбуки не очень высока, каждый может выбрать такой, чтобы отвечал определенным требованиям и был доступен по цене. Таким образом, если вы решили купить себе ноутбук, то эта книга для вас, она поможет вам в выборе определенной модели, подскажет, на что следует обратить внимание. Конечно, в выборе должны помогать все, в том числе и ваше любимое чадо, но решающее слово должно быть за вами, ведь вы будете на нем работать.

Не поленитесь сходить в несколько магазинов, чтобы "живьем" посмотреть на то, что вы выбрали. Купить ноутбук вы можете потом совсем в другом месте, в том числе и с доставкой на дом. Не торопитесь с покупкой, если что-то не понравилось, поищите еще. Внимательно изучите отзывы о том магазине, где собираетесь покупать ноутбук, должны быть нормальные условия возврата и гарантийное обслуживание.

Эта книга должна помочь вам совершать ваши первые шаги в освоении компьютера, ответит на интересующие вас вопросы. Вы научитесь пользоваться сетью Интернет. Будете самостоятельно создавать документы, таблицы и презентации. В период обучения не старайтесь все записывать, лучше больше экспериментируйте, старайтесь делать все самостоятельно. Не пугайтесь, если на следующий день вы многое забыли и у вас ничего не получается, начните все сначала, постепенно все ваши действия будут доведены до автоматизма, и вы даже не будете задумываться, что и как нужно делать. Работа на ноутбуке построена таким образом, что усвоив работу с одной программой, вы легко справитесь и с другими, потому что, как правило, все они интуитивно просты и понятны.

# ГЛАВА 1

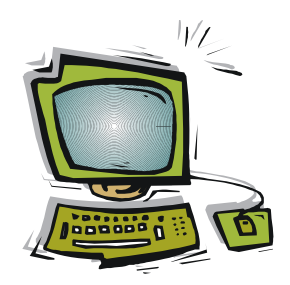

# Вы решили купить ноутбук

# Для чего?

Прежде всего определитесь, для каких целей вы покупаете ноутбук. Что вы будете на нем делать? Если вы часто бываете в пути, а вам необходим компьютер как рабочий инструмент, то конечно вам нужен ноутбук. Его удобно брать с собой, вы можете работать где угодно, а захотите отдохнуть, он тоже станет верным помощником. Можете посмотреть фильм, пообщаться с друзьями или поиграть в компьютерную игру. Если вы собираетесь пользоваться ноутбуком только дома, то самое большое удобство заключается в том, что он не занимает много места, и для него не потребуется специального компьютерного стола или тумбочки.

Перед тем как вы начнете выбирать ноутбук, вы должны решить, какой размер экрана (дисплея) вас более всего устраивает. Это может стать самым решающим аргументом при выборе между ноутбуком и компьютером. Диагональ экрана ноутбука начинается от 11,6" (дюймов) и заканчивается размером 19". Если же вам для работы нужен экран с большей диагональю, то от приобретения ноутбука придется отказаться.

# Как выбрать ноутбук?

Для того чтобы выбрать ноутбук, нужно воспользоваться парочкой несложных правил.

Во-первых, мощный процессор и большое количество оперативной памяти совсем не значит, что это обязательно хороший ноутбук. То есть, иными словами, следует учитывать, что не только мощность показатель, и, кроме того, часто цена не всегда пропорциональна качеству устройства.

Во-вторых, следует обратить внимание на операционную систему (ОС), она тоже играет немаловажную роль. Чаще всего при покупке она уже будет установлена на ноутбуке, и скорее всего это будет Windows.

Существует много раскрученных брендов, и при выборе очень раскрученного бренда вы будете платить в первую очередь за бренд, а не за соотношение "цена-качество".

Рассею один из мифов рекламы. "Купите ребенку игровой ноутбук, — это компактно и удобно! Играйте на компьютере и делайте уроки! Купите игровой ноутбук!" Это неправда! Реклама обманывает. Для таких целей лучше купить игровую приставку, поскольку ноутбук не может быть игровым.

Итак, что же нужно знать, чтобы выбрать ноутбук?

Имеется много разных компаний, представляющих на рынке свою продукцию. И выбрать хороший ноутбук среди большого числа предложений не так-то уж и просто. Также существует огромное число брендов, вот самые распространенные из них: Sony, ASUS, MSI, Lenovo, HP, Acer, DELL, Packard Bell, Samsung и Toshiba. Это самые распространенные бренды. Но если выбирать очень раскрученный бренд, например Sony, то тут придется переплачивать за бренд и дизайн. Из других производителей следует отметить компанию ASUS, которая в данный момент является лидером в своем сегменте. Ноутбуки этой компании имеют вполне приемлемые соотношения "цена-качество", а их обслуживание считается на хорошем уровне. Впрочем, и другие компании ни в чем особо не уступают своим конкурентам.

Однако вернемся к выбору ноутбука. Так на что же в первую очередь нужно обратить внимание при его выборе? При выборе ноутбука важны следующие основные его компоненты и характеристики:

- процессор;
- **ОЗУ** (оперативную память);
- **П** жесткий диск (HDD);
- емкость аккумулятора;
- диагональ экрана;
- видеокарту;

 $\Box$  вес.

Это список тех характеристик, которые должны вас интересовать в первую очередь. А такие вещи, как DVD-привод, Wi-Fi, Bluetooth и Ethernet, уже давно вошли в список необходимых и присутствующих на каждом ноутбуке (только не надо путать ноутбук с нетбуком).

#### ОТСТУПЛЕНИЕ

Как правило, нетбук не такой мощный, как ноутбук, он отличается более слабым процессором и, следовательно, меньшей мощностью. Но имеется еще одна особенность, — это то, что на всех нетбуках для облегчения веса и уменьшения цены отсутствует встроенный DVD-привод.

А теперь подробнее рассмотрим перечисленные ранее характеристики.

# Процессор

В настоящее время в ноутбуках используется практически только два типа процессоров: Intel и AMD.

Каждый процессор имеет свои особенности. Основное их отличие - это энергопотребление. Нас будет интересовать экономичное энергопотребление, так вот процессору Intel это удается лучше.

В линейке Intel сейчас существует несколько видов процессоров:

- $\Box$  Core i3:
- $\Box$  Core i5:
- $\Box$  Core i7.

На данный момент это самые современные процессоры, цифра отображает, по сути, мощность процессора, и соответственно, чем она выше, тем дороже техника. Стоит заметить, что существуют и другие модели процессоров, но их уже не стоит выбирать, потому что они уже морально устарели. Особое внимание стоит уделить процессорам Intel Atom и Celeron, - это слабые, занимающие самую низкую ступень процессоров Intel, и выбирать их для решения серьезных задач настоятельно не рекомендуется. Предыдущим поколением процессоров Core i3, i5, i7 является поколение процессоров Intel Core 2 Duo и Intel Core 2 Solo (фактически это процессор Core 2 Duo, но с одним ядром).

В линейке AMD можно отметить следующие процессоры:

- $\Box$  Athlon:
- $\Box$  Phenom:
- $\Box$  Turion:
- $\Box$  Opteron.

## Оперативная память

Чем ее больше, тем лучше и быстрее будет работать ноутбук. Однако это не самый главный момент, потому что если у ноутбука слабый процессор, то даже максимальное количество оперативной памяти не ускоряет его работу. Минимально рекомендуемое количество оперативной памяти 2 Гбайта, оптимальное от 3 Гбайт и выше, пока максимальное значение 8 Гбайт. Только в этом случае вас не будут волновать такие проблемы, как "задумчивость" ноутбука при выполнении определенных задач.

# Жесткий диск

Для выбора жесткого диска (иначе винчестера или HDD) прежде всего надо точно определиться, для чего вы будете использовать ваш ноутбук. Очень часто

многие говорят, что им много места не нужно. Ничего особенного они делать не собираются, только набирать тексты, входить в Интернет, смотреть фотки и т. д. Из этого "ничего особенного", в действительности оказывается, что место заполняется с космической скоростью. Тем более если вы собираетесь хранить свои фотографии или видео на компьютере.

Самый минимальный размер диска, с которым сейчас поставляются ноутбуки, начинается от 160 Гбайт. Лучше всего будет иметь 250 Гбайт и выше, так как в данном случае вы долго не будете беспокоиться о том, сколько свободного места у вас на ноутбуке осталось, поскольку "якобы" лишнее место никогда не помешает, а цена ноутбука при этом сильно не повысится.

#### **COBET**

При покупке компьютера в магазине попросите разбить жесткий диск на несколько разделов, лучше на два. Под системный раздел выделите от 60 Гбайт или больше, на ваше усмотрение. На системный диск будет установлена операционная система и программы, которые вы в дальнейшем будете ставить. А на другом, оставшемся диске можно будет хранить свои собственные личные файлы (тексты, фото, видео, музыка и т. п.). Это нужно для того, чтобы, в случае случайного форматирования системного диска, обезопасить себя, поскольку все ваши личные файлы будут находиться в безопасности, на другом диске.

#### Операционная система

Операционная система (ОС) — это набор управляющих программ. На нее особенно стоит обратить внимание: без операционной системы компьютер не может работать. Существуют разные операционные системы. Конкретно нас будет интересовать наиболее распространенная ОС Windows.

Как правило, на большинстве компьютеров уже предустановлена операционная система, она поставляется с новой техникой и входит в стоимость ноутбука. Чаще всего это ОС Windows. Существуют несколько различных версий ОС Windows, отличие их состоит в наборе определенных функций, чем больше возможностей, тем дороже эта версия стоит. Чаще всего встречается Windows 7 Starter и Windows 7 Home Basic. Сразу отмечу, что в данный момент Windows 7 считается самой актуальной версией Windows. Поэтому если на ноутбуке установлена какая-то другая версия, например Windows XP или Windows Vista, то, скорее всего, вам предлагают очень старую модель ноутбука, и от покупки лучше отказаться, поскольку эта модель ноутбука, наверняка, уже давно морально устарела.

При покупке предпочтительней выбирать ОС Windows 7 Home Basic, потому что в ней больше функций. Конечно все зависит от того, нужны ли вам эти дополнительные функции или нет.

Далее рассмотрим, в чем отличие Windows 7 Starter от Windows 7 Home Basic, и достаточно ли набора функций версии Starter для нормальной работы. В версии Starter отсутствует поддержка работы нескольких мониторов, нет поддержки многозадачности, то есть вы не сможете одновременно запустить несколько программ, не можете поменять фон рабочего стола, настроить работу ноутбука от батареи или сети. Как видите, минусов у этой версии довольно много. Вследствие этого лучше обратить внимание на Windows 7 Home Basic и выше. Взвесьте все за и против и подумайте, что вам больше подходит и нравится.

#### Емкость аккумулятора

Очень важной характеристикой является емкость аккумулятора, чем больше емкость аккумулятора, тем дольше работает компьютер. Поэтому обращать внимание нужно именно на емкость, время работы ноутбука, заявленное производителем, может не соответствовать действительному, в силу того, что при расчете берется минимальная нагрузка, которая не соответствует реальной. Это значит все минимально, минимальная подсветка, нет доступа в Интернет и т. д.

Ориентироваться нужно на емкость аккумулятора, которая начинается с 4000 мА/час (миллиампер в час), это емкость аккумулятора самая нормальная или оптимальная. Конечно, емкость может быть и меньше, но тогда вам придется заряжать батарейку каждый час, а это не всегда удобно. Запомните, чем больше емкость аккумулятора, тем меньше вы будете зависеть от розетки, но тут нужно учитывать все: выше емкость — больше цена, но увеличивается время работы, вместе с тем увеличивается общий вес ноутбука, а это минус.

Сейчас многие компании пытаются сделать устройство как можно легче, а от этого страдает либо продолжительность времени работы ноутбука, либо его производительность. Мощный ноутбук естественно потребляет больше энергии, и для этого ему нужен аккумулятор бóльшей емкости.

Хочу дать вам один совет, если вы часто пользуетесь ноутбуком, то старайтесь не "сажать" (разряжать) батарею до конца в ноль. Обычно ноутбук сам выключается, когда заряда аккумулятора остается около 10%, поэтому лучше не доводить аккумулятор до этого и сразу же подключить зарядное устройство, а если такой возможности нет, то лучше будет выключить ноутбук самому. Конечно, если вы все же "посадили" батарейку, то ничего страшного не произойдет. Просто при бережном отношении к аккумулятору он прослужит вам гораздо дольше. Как правило, стоимость аккумулятора составляет достаточно ощутимую часть стоимости ноутбука.

#### Диагональ экрана

При выборе ноутбука диагональ экрана играет, пожалуй, самую важную роль, и будет одним из решающих моментов при его покупке. На нее стоит обратить особое внимание. И тут нужно определиться, что вы в результате хотите получить, какие задачи ноутбук должен выполнять? Будет ли он у вас просто стоять дома, или вы будете часто брать его с собой? Сейчас в магазинах в основном продаются ноутбуки с диагональю от 11,6" до 17,4". Однако уже появляются ноутбуки и с большей диагональю. Как правило, ноутбуки с диагональю меньше чем 13,3" по своим функциям ближе к нетбукам, и потом они слишком малы по размеру, имеют слишком маленький экран и клавиатуру, на которой неудобно набирать текст. Оптимальный размер экрана начинается от 15,4". Если же вы еще точно не можете определить, что именно вам нужно, то следует руководствоваться следующим. Если вы часто находитесь в пути и вам ноутбук нужен постоянно, то лучше выбрать его с меньшей диагональю — 13,3" вполне подойдет, а в случае если ноутбук будут использовать предположительно только дома, то лучше выбирать диагональ побольше, начиная от 15,4". Да, не забудьте еще учесть то, что чем больше диагональ экрана, тем тяжелее ноутбук.

## Видеокарта

Видеокарта может быть встроенной (интегрированной) в системную плату или отдельной. В зависимости от того, что вы собираетесь делать на ноутбуке, и надо выбирать тип видеокарты.

В настоящее время существует два наиболее известных разработчика видеокарт — это  $ATI$  (AMD) и NVIDIA, соответственно чипы называются Radeon и GeForce. Следует напомнить, что мы рассматриваем видеокарты с 3D-ускорителями.

Принципиально видеокарты изнутри мало отличаются друг от друга, различие только в памяти. Видеопамять может быть выделенной или выделяемой.

Выделенная память означает, что у видеокарты своя собственная память, на долю которой выпадает основная нагрузка, такая видеокарта лучше и работает значительно быстрее.

Видеокарты с выделяемой памятью (интегрированные), то есть не имеющие собственной видеопамяти, берут память для своих нужд из оперативной памяти ноутбука, а это отрицательно сказывается на производительности как видеокарты, так и ноутбука в целом. К тому же видеокарта уменьшает количество свободной оперативной памяти компьютера. Предпочтительнее, конечно, чтобы у ноутбука сохранялась большая производительность.

Еще имеется гибридный тип видеопамяти, в ней одновременно используется и встроенная и оперативная память. Такая видеопамять является чем-то средним между выделенной или выделяемой. Но она вполне способна справиться со

сложными задачами, такими как подключение компьютерного проектора или монитора с высоким разрешением.

Какую карту выбрать — решать вам, скорее всего ценовой фактор будет решающим. Видеокарты с выделенной памятью самые дорогие, за ними следуют гибридные видеокарты. С выделяемой памятью (интегрированные) самые дешевые карты.

#### Вес

При выборе ноутбука его вес тоже играет немаловажную роль. Как уже отмечалось ранее, самой тяжелой частью ноутбука является экран и аккумулятор. Ультратонкие ноутбуки могут весить 1,3 кг при диагонали дисплея 13,4". Однако ноутбук Apple MacBook Pro весит 2 кг при такой же диагонали, правда работает он в два, а то и три раза дольше, причем при полной нагрузке. Ноутбуки с диагональю в 15" весят уже 2,5 кг, не меньше, а с диагональю в 17" не меньше 3,5 кг. В среднем каждые два дюйма дополнительно добавляют один килограмм веса. И кроме того, чем больше диагональ экрана, тем больше ресурсов он требует, увеличивается потребление электроэнергии, соответственно емкость аккумулятора тоже должна увеличиваться.

Еще, на что стоит обратить внимание — это тачпад (от англ. TouchPad) сенсорная панель для управления курсором (рис. 1.1). Однако на некоторых компьютерах вместо него в качестве замены мыши устанавливают трекпоинт (от англ. *TrackPoint*) — миниатюрный джойстик (рис. 1.2). Все плюсы и минусы этих устройств перечислены в табл. 1.1.

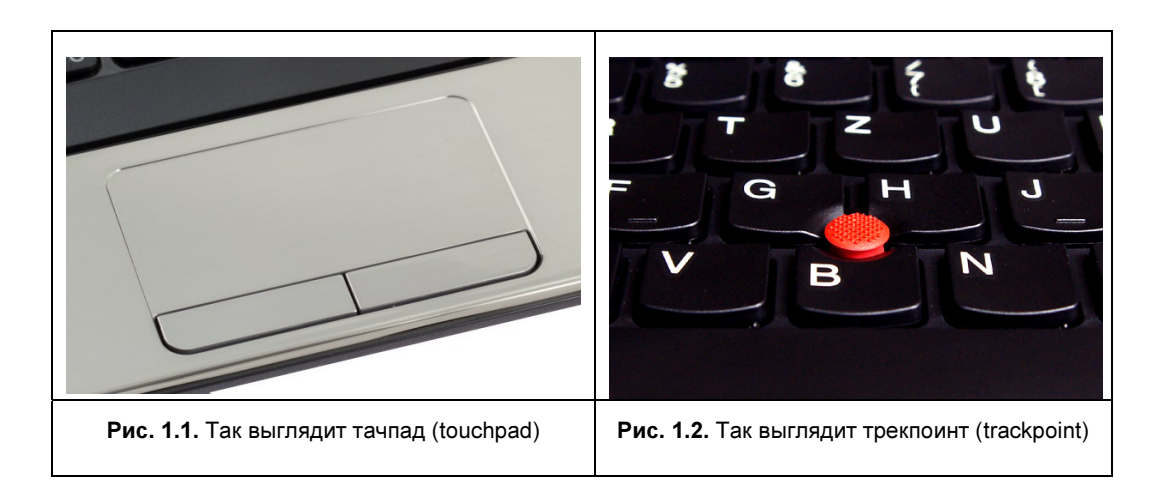

#### Таблица 1.1. Сравнение тачпада и трекпоинта

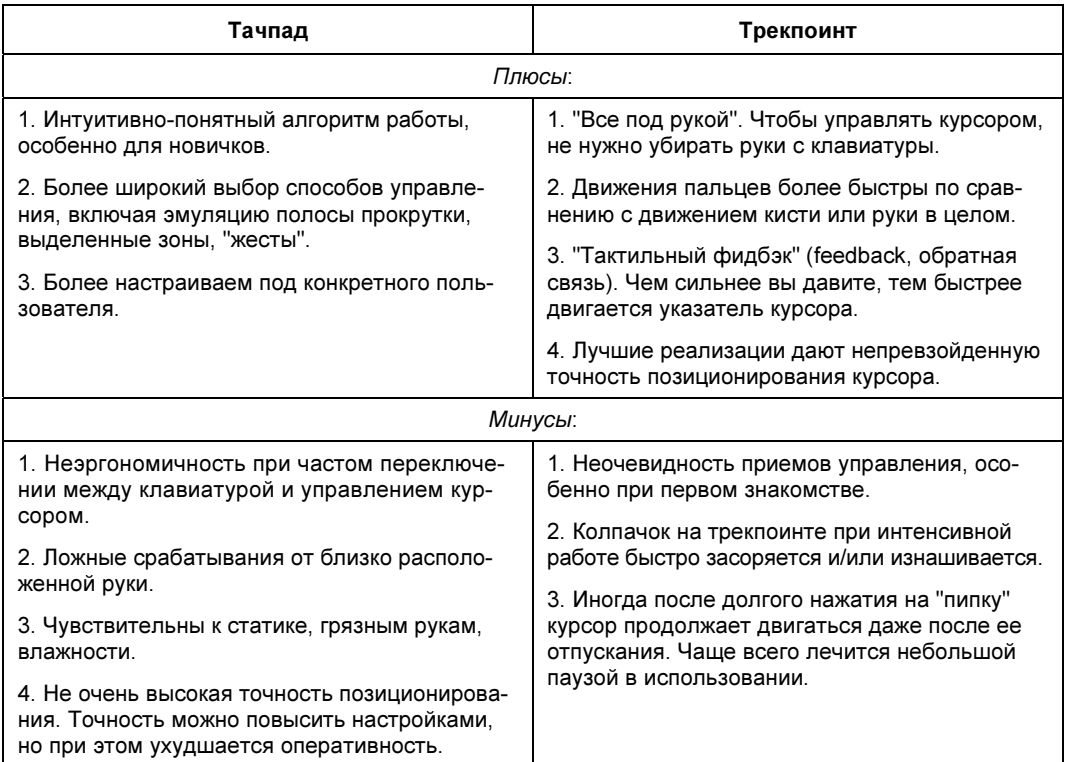

# Что нужно дополнительно?

#### Мышь

Если вам никак не справиться со встроенным тачпадом, то конечно же вам стоит купить мышку, с ней намного удобнее пользоваться ноутбуком. Покупая ее, не стоит останавливаться на маленькой по размеру мышке, потому что ей не очень-то удобно пользоваться, вы ее просто потеряете в руке, и кисть будет лежать на поверхности, а это не совсем удобно. При выборе мышки все просто, повертите ее в руке, попробуйте повозить ее по поверхности, и сразу же поймете, подойдет она вам или нет.

Существует огромное множество мышек, вначале стоит определиться, какими характеристиками должна обладать мышь, какие именно ее качества важны для вас.

Функциональность. Обратите внимание на то, сколько кнопок имеет мышка. Стандарт — две кнопки и колесико прокрутки. Однако сегодня многие производители оснащают устройства дополнительными кнопками. Наиболее современные модели имеют также особенные свойства, например антибактериальное покрытие, сенсорную поверхность, бесшумные клавиши.

Принцип устройства. Компьютерные мышки бывают либо механические, либо оптические. Механические мыши морально устарели, к тому же часто загрязняются, им необходим коврик с шершавой поверхностью, иначе ухудшается качество позиционирования курсора. Куда функциональнее оптическая мышь. Благодаря светодиоду и встроенному сканеру, позиционирование курсора на порядок выше, чем у механических аналогов, кроме того, она может работать на любых поверхностях, кроме отражающих.

Способ подключения. Мышь подключается через USB-порт и устанавливается автоматически. По виду подключения мыши делятся на проводные и беспроводные. Проводная мышь будет незаменима для тех, кто любит играть в компьютерные игры. Скорость и качество передачи сигнала проводной мыши не зависят от того, сколь долго она находится в покое. Беспроводная же мышь работает на батарейках или аккумуляторах (сигнал передается с помощью радиоволн или инфракрасного порта) и в целях экономии энергии ее сигнал в состоянии покоя ослабевает.

Зато беспроводная мышь очень удобна, поскольку в проводной мыши провод без конца может запутываться. Кроме того, с помощью беспроводной мыши можно работать на расстоянии пары метров от компьютера. Правда, нужно помнить о том, что она работает от батареек, и не забывать ее выключать.

## МФУ (принтер, копир, сканер)

Если вы захотите распечатать документ, напечатать фотографию, вам нужно будет сделать копию какого-нибудь документа, то самое разумное купить МФУ — это многофункциональное устройство. Каковы преимущества данного устройства? Вы экономите много места и получаете три в одном и по цене одного.

#### Особенности выбора МФУ

Перед приобретением многофункционального аппарата сначала нужно определиться, какие функции вам потребуются в работе: печать, копирование, сканирование. Более того, выбирая многофункциональное устройство, учитывайте, какая функция вам наиболее необходима, и отдавайте предпочтение тому, где эта функция взята за основу построения "комбайна".

Существуют МФУ-копиры, МФУ-принтеры, МФУ-факсы.

Если вы много копируете, то преимуществами МФУ-копиров являются: высокая производительность, большой ресурс, надежность и низкая себестоимость копии.

Если хотите печатать документы и фотографии, то выбирайте МФУ-принтеры.

В классе струйных МФУ-принтеров за последнее время произошел резкий скачок качества печати. Появились МФУ с 6-цветным печатающим модулем, дающим самые лучшие фотоотпечатки, и уникальной возможностью цветного фотокопирования. Цены на многофункциональные устройства на основе цветной струйной печати существенно снизились.

Преимущества лазерной печати: высокая производительность, низкая себестоимость печати страницы, простота в управлении. А аппараты с цветным струйным механизмом могут выводить как текст хорошего качества, так и более привлекательные яркие цветные изображения, в том числе печатать фотографии.

Таким образом, вам стоит изначально определиться, сколько вы готовы потратить денег и для каких задач вы приобретаете такое устройство. При большем объеме печати/копирования лучше покупать лазерную технику, стоимость расходных материалов в пересчете на печать страницы гораздо меньше, чем у струйных устройств. Это объясняется тем, что струйные печатающие механизмы не рассчитаны на большие нагрузки. Цены на них относительно небольшие, но зато картриджи достаточно дорогие. Картриджи, конечно, можно заправлять, но они не выдерживают нескольких заправок, начинают подтекать и пачкать бумагу. Кроме того, для струйных МФУ нужна специальная бумага для печати, поскольку чернила на бумаге плохого качества могут расплываться.

Итак, выбор за вами. Экономите место, мало печатаете, иногда хотите напечатать фотографии, то тогда, конечно, выбирайте струйный МФУ, он еще и дешевле. Только помните, что очень больших перерывов в печати делать не следует, поскольку чернила могут просто засохнуть. Лазерное устройство, как правило, гораздо большего размера, потому что в него вставляется как минимум четыре картриджа, их хватает надолго, конечно же все зависит от ваших способностей. Печатать можно много и быстро, и на любой бумаге, только учтите, что фотографии на нем не напечатать. Для печати фотографий лучше приобрести специальный маленький сублимационный (термосублимационный) принтер, фотографии получаются очень качественными, передают больше цветов, не выцветают, получаются практически вечные фотографии. Для печати не требуется компьютера, достаточно просто подключить USB-носитель, фотоаппарат или карточку памяти. Места такой принтер займет совсем немного, так как он печатает фотографии только 10×15 см и поэтому имеет небольшие габариты приблизительно 12×17×6 см.

#### Программное обеспечение

Имейте в виду, что ноутбук без программного обеспечения, иначе говоря софта (от англ. soft), работать не может, поэтому при покупке ноутбука не забудьте обратить на это внимание. В первую очередь покупайте его сразу с операционной системой, как правило, она входит в стоимость ноутбука, если же операционной системы нет, то ее нужно купить, можно в том же компьютерном магазине. Далее приведем список программ, которые вам наверняка понадобятся. Конечно, они стоят немалых денег, но мы считаем, что программное обеспечение должно быть лицензионным, и не стоит заниматься пиратством. И еще, пиратские программы работают, как правило, некорректно и в перспективе добавят вам хлопот. Если же нет возможности покупать дорогие лицензионные программы, то существует много и бесплатных программ, которые можно скачать на том же сайте Microsoft или других сайтах. Отличие их состоит в том, что они либо действуют ограниченное время, либо приводят к "заваливанию" вас многочисленной рекламой, или же они "урезанные", то есть с ограниченными функциями, или еще не оттестированные — так называемые *beta-версии*. А еще встречаются и вполне хорошие бесплатные программы, энтузиасты еще не перевелись.

#### Пакет Microsoft Office

Это офисный пакет программ, предназначенный для работы с различными типами документов: текстами, электронными таблицами, презентациями, базами данных и др.

Как работать с этим пакетом, мы рассмотрим подробней в главах 5-7, точнее основные моменты, которые необходимы для работы и чаще всего используются.

Любой софт, конечно же, лучше покупать, или пользоваться так называемым бесплатным. Часто он не такой хороший, но бывают и исключения.

В дальнейшем мы рассмотрим некоторые из этих программ.

Даже у пакета Microsoft Office есть аналоги, существует бесплатная версия OpenOffice.org - это офис, созданный другой компанией. Он в принципе ничем не хуже чем Microsoft Office, может работать в любых операционных системах, поддерживает разные форматы, но не каждому по душе. Каждый сам выбирает программу для работы, и это, безусловно, решать вам. Как с ним работать, мы рассматривать не будем, а лишь укажем, где его можно найти. А его можно скачать из Интернета на сайте www.openoffice.org.ru.

Если вас заинтересовал этот пакет, то вы можете купить соответствующую книгу. А так же изучив раздел про Microsoft Office, вы без труда сможете разобраться и с этим пакетом.

#### Архиваторы

Архиваторы - это программы, позволяющие сжимать файлы для экономии места на диске или при передаче информации на расстояние. Существует множество архиваторов, самые распространенные WinZIP и WinRAR.

#### **Антивирусы**

Антивирусы - это программы, защищающие ваш ноутбук от вредоносных программ. Если вы собираетесь пользоваться Интернетом и обмениваться информацией, то антивирус ноутбуку просто необходим.

Самые распространенные программы это:

- антивирус "Лаборатории Касперского" он платный, стоит около 2000 руб. в год, не так уж и много за безопасность вашего компьютера;
- $\Box$  NOD 32 он тоже платный, и стоит около 3000 руб.

Существуют и бесплатные антивирусные программы. Например, Avast antivirus он имеется в разных вариациях. Вы можете пользоваться им бесплатно, однако если вам будет недостаточно включенных в него компонентов, то его можно улучшить, купив лицензию. Основное его отличие от других бесплатных антивирусов в том, что он бесплатный и без рекламы, а также что он не мешает вам спокойно работать, притормаживая компьютер.

Есть и другие антивирусы. Например, Norton Antivirus, McAfee. Они есть как платные, так и бесплатные, но бесплатные версии замучают вас рекламой. В платной версии рекламы конечно же нет.

#### Программы для просмотра фильмов и прослушивания музыки

В операционной системе Windows есть стандартный проигрыватель (плеер от англ. player) Windows Media, но он поддерживает не все форматы видеои аудиофайлов, поэтому при попытке посмотреть фильм или ролик могут возникнуть проблемы. Очень часто не нравится дизайн и функции стандартного плеера, а также неудобство при его использовании. Поэтому, как только вам потребуется более удобный плеер, вы сами его найдете и установите. Полагаем, что к этому моменту вы уже станете продвинутым пользователем.

# ГЛАВА 2

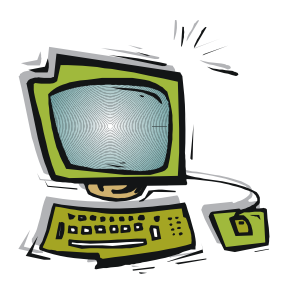

# Как работать на ноутбуке?

Поздравляю! Наконец-то вы стали счастливым обладателем ноутбука. Что же нужно сделать в первую очередь? Во-первых, все достать из коробки, в том числе и инструкцию. Не торопитесь включать ноутбук, температура его, как и у всякой другой техники, должна приблизиться к комнатной. Поставьте ноутбук на стол, а сами внимательно прочитайте инструкцию. Инструкция поможет вам при первом запуске. Если таковой нет, а такого просто не бывает, значит, вы плохо ищете. Обычно в комплекте еще есть компакт-диск (CD) или в последнее время DVD, он вам нужен только на крайний случай, если в дальнейшем у вас возникнут какие-то проблемы с операционной системой.

В комплект обычно входит: сам ноутбук, аккумулятор, блок питания, инструкция, компакт-диск. Хочу заметить, что блок питания, поставляемый в комплекте, может быть универсальным или рассчитанным только на напряжение 220 В. Дело в том, что не во всех странах в сетевой розетке присутствует 220 В, в некоторых — 110 В. Поэтому не удивляйтесь, если ваш компьютер там работать не будет. Универсальные блоки питания как раз и предназначены для работы с любыми питающими сетями.

# Ваши первые шаги

Наверное, вам не терпится приступить к работе? Надеюсь, что процесс освоения ноутбука будет для вас легким и интересным. Самое главное — не бойтесь его, делайте все самостоятельно. С каждым днем вы будете ощущать себя уверенней, а все ваши страхи покажутся смешными.

# Включение ноутбука

А теперь начнем.

Для того чтобы включить ноутбук, вам нужно подключить блок питания к ноутбуку и вставить блок питания в розетку. Делать это можно в любом порядке. С поиском разъема на компьютере для блока питания вам поможет инструкция.

Далее раскройте ноутбук и включите его, для этого ищем большую кнопку с таким значком  $\mathbb{O}$ , в этом вам опять же поможет инструкция к первому запуску. Если вы включаете ноутбук первый раз, то вы должны просто следовать его указаниям и запросам. Вначале он предложит вам ввести ваше имя, пройти регистрацию, выставить часовой пояс, время. Все, что необходимо для работы. Так же вам будет предложено ввести пароль. Если это ваш личный ноутбук, то не советуем ставить его, ведь вам нечего скрывать; если вы собираетесь работать в офисе, брать его на работу, то это будет просто хорошим средством для защиты вашей информации. Не нужно придумывать сложный пароль, но пусть это будет не просто дата вашего рождения. Взломать пароль на самом деле не так легко. В качестве пароля следует выбрать слово или фразу, набранную без пробелов, которую вы никогда не забудете, иначе вы сами можете остаться без доступа к своим же данным, и потеряете всю свою информацию.

Теперь вернемся к операционной системе Windows, но сначала поясним, что означает слово Windows. Windows в переводе с английского — это окна. Само название этой операционной системы отражает принцип работы пользователя с компьютером. Все программы работают в своих определенных для них окнах, иными словами в прямоугольных областях, ограниченных рамкой.

Итак, после включения ноутбука дождитесь, пока загрузится Windows. Как только на экране появится рабочий стол, это и будет означать, что ваш ноутбук готов к работе. Рабочий стол Windows — это первый элемент, который видит на экране компьютера пользователь после загрузки операционной системы. На рабочем столе находятся значки, изображающие программы, кнопка Пуск и панель задач, расположенная в нижней части экрана. На рабочем столе появляются все выполняемые программы и открытые папки. Прежде чем двигаться дальше, пока вы еще не устали, научитесь выключать ноутбук.

## Выключение ноутбука

Кнопка Пуск одна из главных на рабочем столе, она находится в самом низу рабочего стола, слева. При помощи этой кнопки открываются все программы, с которыми можно работать на ноутбуке. Кнопка выключения, называемая Завершение работы, находится там же, справа (см. рис. 2.4). Как работать с кнопкой Пуск вы найдете далее в этой же главе.

Сейчас многие пользователи не выключают ноутбук, а просто закрывают крышку, при этом он уходит в спящий режим, в таком режиме компьютер не выключается полностью, а программы продолжают работать с того места, где вы закончили в предыдущий раз.

#### СОВЕТ

Выключать компьютер полностью иногда стоит, хотя бы для того, чтобы он работал быстрее. Просто при полном выключении компьютера из его памяти выгружаются все приложения и память очищается.

Теперь, когда вы научились включать и выключать ноутбук, можно двигаться дальше. Внимательно взгляните на ноутбук, на расположение экрана, клавиатуры и тачпада. Отрегулируйте угол наклона экрана так, чтобы вам было удобно, запомните, что компьютер создан для вас, а не наоборот.

Изучите клавиатуру, найдите нужные для вас клавиши, надеемся, что она не будет для вас основным устройством для использования ноутбука. Однако может быть вы собираетесь набирать много текстов, тогда вы наверняка уже хорошо умеете печатать и без труда разберетесь с клавиатурой.

## Как работать с тачпадом

Теперь перейдите к тачпаду - сенсорной панели для управления курсором, т. е. устройству, аналогичному мышке. Место расположения тачпада можно найти в инструкции, как правило, он располагается под клавиатурой и состоит из сенсорной области, прямоугольной формы, и под ней, внизу, две кнопки, они обычно сдвоены, и поэтому по ним выполняется левый и правый "клик" (от англ. click — кратковременное нажатие, щелчок).

Тачпад (рис. 2.1) или мышка является основным средством для навигации на компьютере. Левая кнопка — основная, так как в основном все люди правши, то тачпад настроен под правую руку, а точнее, под указательный палец правой руки.

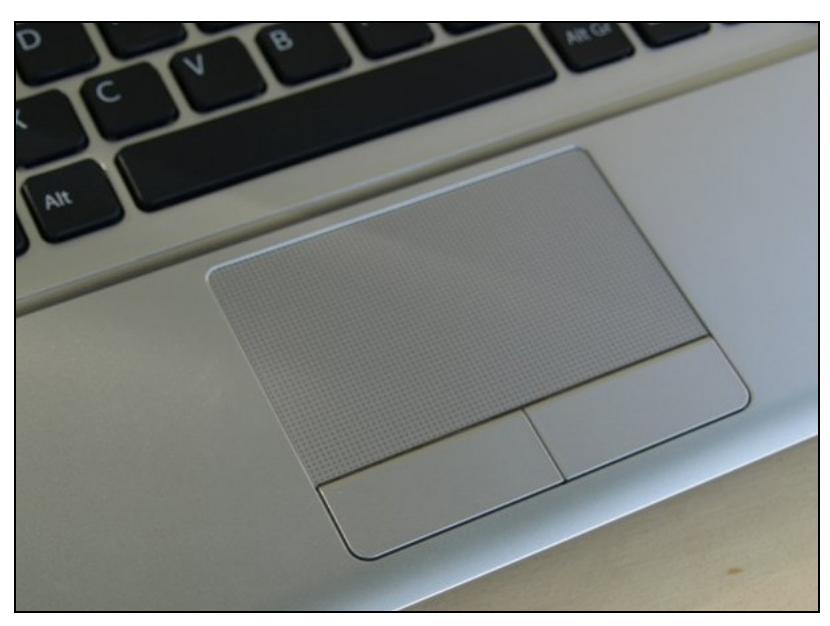

Рис. 2.1. Тачпад на ноутбуке

Теперь разберемся, что же такое курсор — это указатель, показывающий позицию мыши на экране, изображение его может меняться в зависимости от того, с каким объектом вы работаете и в какой части рабочей зоны окна находитесь. Поводите указательным пальцем по тачпаду и сразу же поймете, как движется курсор.

Навигация осуществляется путем наведения курсора на тот объект, который вас интересует. Для этого с помощью тачпада наведите курсор на объект, а затем нажмите левую кнопку. В зависимости от того, какое действие должно произойти, следует нажать один или два раза, то есть выполнить тот же щелчок, как при работе с обычной мышью. Если вы слегка стукнете пальцем по кнопке соответственно один или два раза, то произойдет один или два щелчка. Если же вы никогда не пользовались мышкой, то вам все равно с чем начинать работать, может вы очень быстро привыкнете к тачпаду и в дальнейшем наловчитесь (приноровитесь) быстро с ним работать. В том случае если у вас ничего не получается, то лучше подключить мышь, и в дальнейшем наслаждаться работой на ноутбуке.

#### Как управлять мышью?

Как выбрать мышь говорилось в предыдущей главе, как ее подключить — найдете в инструкции. Никаких дополнительных программ устанавливать не надо: как только вы подключите мышь, на экране сразу же отобразится курсор. Теперь о том, как с ней обращаться.

Мышь держат в правой руке, и направляют ее перпендикулярно нижней линии экрана. Большой палец должен обнимать ее слева, безымянный и мизинец вместе — справа. Указательный палец кладут на левую кнопку мыши, средний палец - на правую кнопку. Если у мыши между кнопками есть колесо скроллинга (от англ. scrolling — прокрутка), то, чтобы покрутить его, используют тот же указательный палец, снимая его с левой кнопки, а потом возвращая на место. Правая кнопка мыши используется только для вызова контекстного меню. Все остальные действия, которые требуют использования мыши, как-то: выделение, одиночный щелчок, двойной щелчок, выбор пункта меню, в том числе выбор пункта контекстного меню, — все осуществляются левой кнопкой.

Теперь возьмите в руку мышь (или же используя тачпад) и подвигайте ей влевовправо, глядя на экран. Вы должны увидеть, как на экране перемещается стрелочка указателя мыши, повторяя движение вашей руки по столу.

## Клавиатура

Использование клавиатуры не должно вызывать у вас особых затруднений. Это похоже на работу на пишущей машинке — вы нажимаете клавишу, на экране печатается буква. Нужно только ознакомиться с назначением некоторых специальных клавиш. Чтобы опробовать работу с клавиатурой, вам надо будет запустить какую-нибудь программу, которая позволяла бы печатать на экране текст. Какую именно программу вы откроете — не важно, главное, чтобы она представляла собой текстовый редактор. Текстовый редактор - это программа, позволяющая ввести с клавиатуры большой объем текста, придать ему должный вид (т. е. осуществить форматирование текста) и распечатать его на принтере. Набранный текст можно сохранить в файл на жестком диске или на флэшнакопителе — "флэшке" — для дальнейшей работы, чтобы позже можно было открыть этот файл и внести какие-нибудь изменения.

# Что такое?

## Рабочий стол

То, что видит пользователь на экране монитора после включения компьютера и загрузки операционной системы называется *рабочим столом*. На рабочем столе находятся значки, изображающие программы, документы, папки, компоненты компьютера. В нижней части рабочего стола находится кнопка Пуск с панелью быстрого доступа и панелью задач (см. рис. 2.3).

В левом нижнем углу экрана на рабочем столе находится кнопка Пуск. Подведите указатель мыши к левому нижнему углу экрана (рис. 2.2). Остановите мышь, чтобы она была неподвижной, а указатель замер на кнопке. Через секунду рядом с указателем всплывет надпись "Пуск", это и есть всплывающая подсказка.

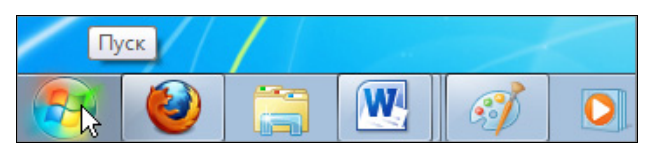

Рис. 2.2. Кнопка Пуск

Всплывающую подсказку можно наблюдать не только над кнопкой Пуск, но и над многими объектами.

## Панель задач

Теперь рассмотрим панель задач, она располагается в нижней части экрана на рабочем столе, серой полосой (рис. 2.3). Слева направо в виде кнопок следуют: кнопка меню Пуск, ярлыки программ для удобного, быстрого к ним доступа, кнопки запущенных программ, документов, с которыми вы работаете. В правом нижнем углу вы найдете кнопку переключения языковой раскладки клавиатуры, область уведомлений, часы и еще одну очень удобную треугольную кнопку - для отображения скрытых значков, она почти совсем незаметна, но очень функциональна и удобна.

Если вы щелкнете по значку раскладки клавиатуры левой кнопкой мыши, то сможете выбрать язык. Если правой кнопкой, то появится выпадающее меню. С его помощью можно настроить сочетание клавиш, для изменения раскладки клавиатуры с русского на английский или наоборот.

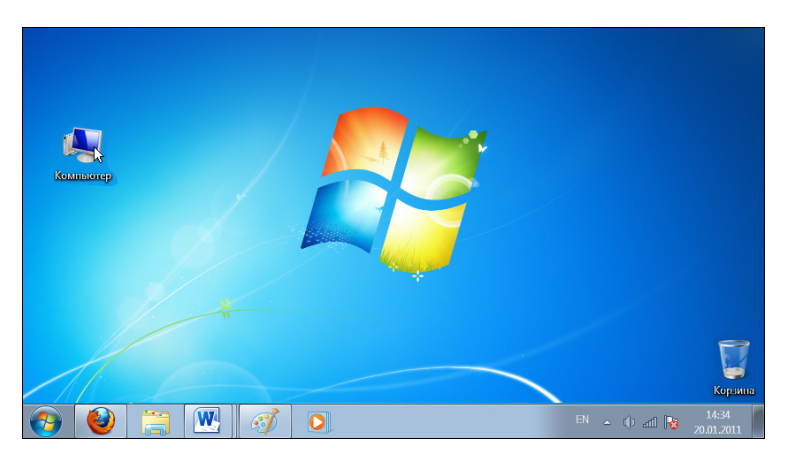

Рис. 2.3. Рабочий стол

Итак, мы установили, что у многих объектов всплывает подсказка, если остановить над ними указатель мыши. Обычно она подсказывает нам предназначение объекта или поясняет, что произойдет, если мы щелкнем на нем мышью. Давайте щелкнем мышью на кнопке Пуск.

#### ПРИМЕЧАНИЕ

Под фразой щелкнуть мышью будем понимать "навести указатель мыши на объект, нажать и сразу отпустить левую кнопку мыши". При щелчке мышь остается неподвижной. Щелчок мышью должен звучать как "клик", т. е. щелчок должен выполняться достаточно быстро. Отработайте это действие до автоматизма, чтобы выполнять его, не задумываясь.

Раскроется меню кнопки Пуск (рис. 2.4). Поводите мышью по меню вверх и вниз, не нажимая никаких кнопок.

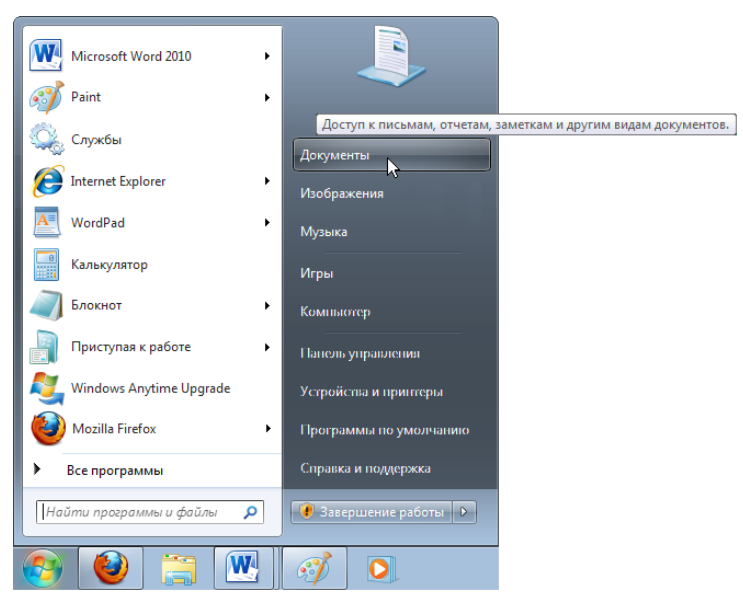

Рис. 2.4. Меню кнопки Пуск

#### Проводник

Установите указатель над пунктом Документы (см. рис. 2.4). Через секунду появится подсказка о том, что именно находится в этой папке. Щелкните на пункте Документы. После этого раскроется окно программы Проводник с надписью Библиотеки ► Документы в заголовке (рис. 2.5).

Что вы сейчас сделали? Вы выбрали пункт Документы из меню кнопки Пуск и открыли программу Проводник.

|                                                                                                    |                                                                                    |                             |                                                    |                   |                                 |                  |                               | $\overline{\phantom{a}}$ | $\mathbf{x}$<br>-9.1                  |
|----------------------------------------------------------------------------------------------------|------------------------------------------------------------------------------------|-----------------------------|----------------------------------------------------|-------------------|---------------------------------|------------------|-------------------------------|--------------------------|---------------------------------------|
| ▶ Библиотеки ▶ Документы ▶<br>Eì<br>$\bullet$ 1                                                                                                    |                                                                                    |                             |                                                    |                   | $\ddotmark$                     | Поиск: Документы |                               |                          | Развернуть                            |
| Упорядочить •                                                                                                    | Просмотр •<br>Печать                                                               | Записать на оптический диск | Новая папка                                        |                   |                                 |                  |                               | 988 ▼                    | $\mathbf Q$                           |
| ⊳ > Избранное                                                                                                    | ≖<br>Имя                                                                           | Дата изменения              | Тип                                                | Размер            |                                 |                  |                               |                          |                                       |
|                                                                                                    | Мои источники данных<br><b>GRI</b>                                                 | 20.01.2011 18:29            | Папка с ф                                          |                   |                                 |                  |                               |                          |                                       |
| Библиотеки<br>$\overline{\phantom{a}}$                                                                                                    | Обшие                                                                              | 20.01.2011 18:29            | Папка с ф                                          |                   |                                 |                  |                               |                          |                                       |
| Видео                                                                                                    | сценарии                                                                           | 20.01.2011 18:29            | Папка с ф                                          |                   |                                 |                  |                               |                          |                                       |
| B<br>Документы<br>Þ                                                                                                    | фильмы                                                                             | 20.01.2011 18:29            | Папка с ф                                          |                   |                                 |                  |                               |                          |                                       |
| Доступные документы<br>m                                                                                                    | <b>D</b> . ris8 021                                                                | 16.04.2010 15:25            | Рисунок Р                                          | <b>11 KB</b>      | Категория<br>arm                | Декабрь          | Январь                        |                          | Февраль Общий иго<br>500 <sub>p</sub> |
| Изображения<br>D<br>$\overline{\phantom{0}}$                                                                                                    | <b>D</b> ris8 022                                                                  | 03.03.2010 23:24            | Рисунок Р                                          | <b>10 KG</b>      | <b>INDOPTHIC</b><br>обвазование | 4:22p.<br>550p   | 500p<br>4627c.<br><b>550c</b> | 9311p.<br>550a           | 16060p.<br>1650 <sub>p</sub>          |
| <b>Nyзыка</b><br>Þ                                                                                                    | <b>D</b> <sub>i</sub> ris8 023                                                     | 03.03.2010 23:24            | Рисунок Р                                          | <b>16 KF</b>      | прине расх.<br><b>СВАЖЬ</b>     | 1700Op<br>3662p  | 2077p.                        | 7000a<br>15990.          | 24000 <sub>p</sub><br>7338p           |
|                                                                                                    | <b>D</b> ris8 024                                                                  | 03.03.2010 23:36            | Рисунок Р                                          | <b>41 KB</b>      | Общий игог                      | 25334p.          | 7651p.                        | 17480a                   | 50448p.                               |
| <b>Компьютер</b>                                                                                                    | № В 2009 году в России наб                                                         | 28.02.2010 0:35             | Документ                                           | <b>16 KB</b>      |                                 |                  |                               |                          |                                       |
|                                                                                                    | <b>[34] Диаграммы</b>                                                              | 01.04.2007 15:01            | Книга Міс                                          | 32 K <sub>B</sub> |                                 |                  |                               |                          |                                       |
| Cerb                                                                                                    | <b>EN</b> Итоги                                                                    | 02.03.2010 13:18            | Электрон                                           | <b>12 KB</b>      |                                 |                  |                               |                          |                                       |
|                                                                                                    | 熙<br>список группы                                                                 | 28.02.2010 22:33            | Электрон                                           | 6 K <sub>B</sub>  |                                 |                  |                               |                          |                                       |
|                                                                                                    | $\overline{\mathbf{f}}$                                                            | m.                          |                                                    | $\mathbf{r}$      |                                 |                  |                               |                          |                                       |
| .<br>$\begin{tabular}{l} \hline \hline \textbf{GUT} \\ \hline \textbf{GUT} \\ \textbf{DUT} \\ \textbf{DUT} \\ \hline \textbf{DUT} \\ \hline \textbf{DUT} \\ \hline \end{tabular}$<br>豊 | ris8 021<br>Дата съемки: Укажите дату и время<br>Рисунок PNG<br>Размеры: 513 х 173 |                             | Размер: 10,0 КБ<br>Дата создания: 20.01.2011 18:28 |                   |                                 |                  |                               |                          |                                       |

Рис. 2.5. Окно программы Проводник, отображающее содержимое папки Документы

#### ПРИМЕЧАНИЕ

Под фразой выбрали пункт (в данном случае — пункт меню) понимается "навели указатель мыши на нужный пункт и щелкнули на этом пункте". Для удобства чтения эту последовательность записывают так: "Выбрали кнопку Пуск | Документы | Документы".

Что мы можем сделать с окном программы, которое появилось на экране? В правом верхнем углу окна Проводника имеются три кнопки: Свернуть, Развернуть и Закрыть (см. рис. 2.5). Какая из них какая, попробуйте узнать, подводя к каждой указатель мыши и читая всплывающую подсказку.

- Когда окно программы занимает не весь экран, а только часть его, кнопка Развернуть разворачивает окно во весь экран. Она всегда находится посередине в группе этих трех кнопок.
- П Когда окно развернуто во весь экран, кнопка Развернуть превращается в кнопку Свернуть в окно (или Восстановить, в зависимости от версии Windows). Разверните окно на весь экран, а потом восстановите его в на-

чальное положение. Для этого наведите указатель мыши на одну из этих кнопок и щелкните левой кнопкой мыши.

- Кнопка Свернуть заставляет окно программы скрыться с экрана, не закрывая самой программы, т. е. не выгружая ее из памяти. После того как нажали на кнопку Свернуть, программу можно найти на панели задач. Там в виде прямоугольников располагаются в ряд все запущенные в данный момент программы (рис. 2.6).

Щелкнув на прямоугольнике программы на панели задач, вы можете снова отобразить ее на экране и найти в том же состоянии, что и до сворачивания, — это еще раз доказывает, что программа не закрывалась совсем, а просто визуально скрылась с экрана и потом развернулась.

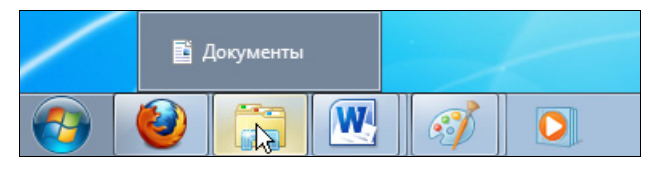

Рис. 2.6. Панель задач

- Кнопка Закрыть закрывает программу совсем. Попробуйте самостоятельно закрыть Проводник.

Проводник — чуть ли не самая главная программа в Windows. Это универсальный инструмент для наведения порядка среди файлов на вашем жестком диске. Как известно, вся информация на компьютере хранится в виде записей на диске, называемых файлами. Файлы по тем или иным признакам объединяются в папки. Коротко говоря, на жестком диске имеются папки, а в папках находятся файлы. Проводник позволяет перемещать файлы из папки в папку, копировать, удалять, а также открывать для редактирования.

Сейчас мы снова откроем Проводник, который отобразит нам содержимое папки Мой компьютер. Если какие-либо программы заслоняют собой рабочий стол, сверните их (как это делается, было описано ранее). Наведите указатель мыши на значок Компьютер, находящийся на рабочем столе (см. рис. 2.3), и выполните быстро подряд два щелчка левой кнопкой мыши. Откроется окно Проводника и отобразит нам содержимое папки Мой компьютер, т. е. те папки и файлы, которые находятся внутри папки Компьютер (рис. 2.7). В данном случае Проводник отображает список дисков, имеющихся в данном компьютере. То, что вы сейчас сделали для открытия папки Компьютер, называется двойным щелчком мышью.

#### ПРИМЕЧАНИЕ

Двойной щелчок мышью — это два щелчка мышью, выполненные быстро один за другим. Следите за тем, чтобы во время выполнения двойного щелчка рука не дрогнула и мышь оставалась на месте. Распространенная ошибка, когда при двойном щелчке мышь перемещается по экрану. Чтобы рука не дрожала — рас-